# **Présentation des ressources numériques**

**Téléchargez** ou retrouvez sur le CD-Rom tout le matériel nécessaire à la mise en place des rituels, ainsi que des fiches d'activités spécifiques pour mettre en œuvre une différenciation.

## **• 7 fichiers audio**

Ils correspondent au rituel « Les mots à écouter », ainsi qu'au chronomètre à utiliser pour le rituel « Les mots contre la montre ».

**• 123 documents à projeter ou à imprimer, à découper et à distribuer aux élèves** Il s'agit du matériel individuel ou collectif, support des différents rituels. Voici quelques exemples : **Le son** [o]

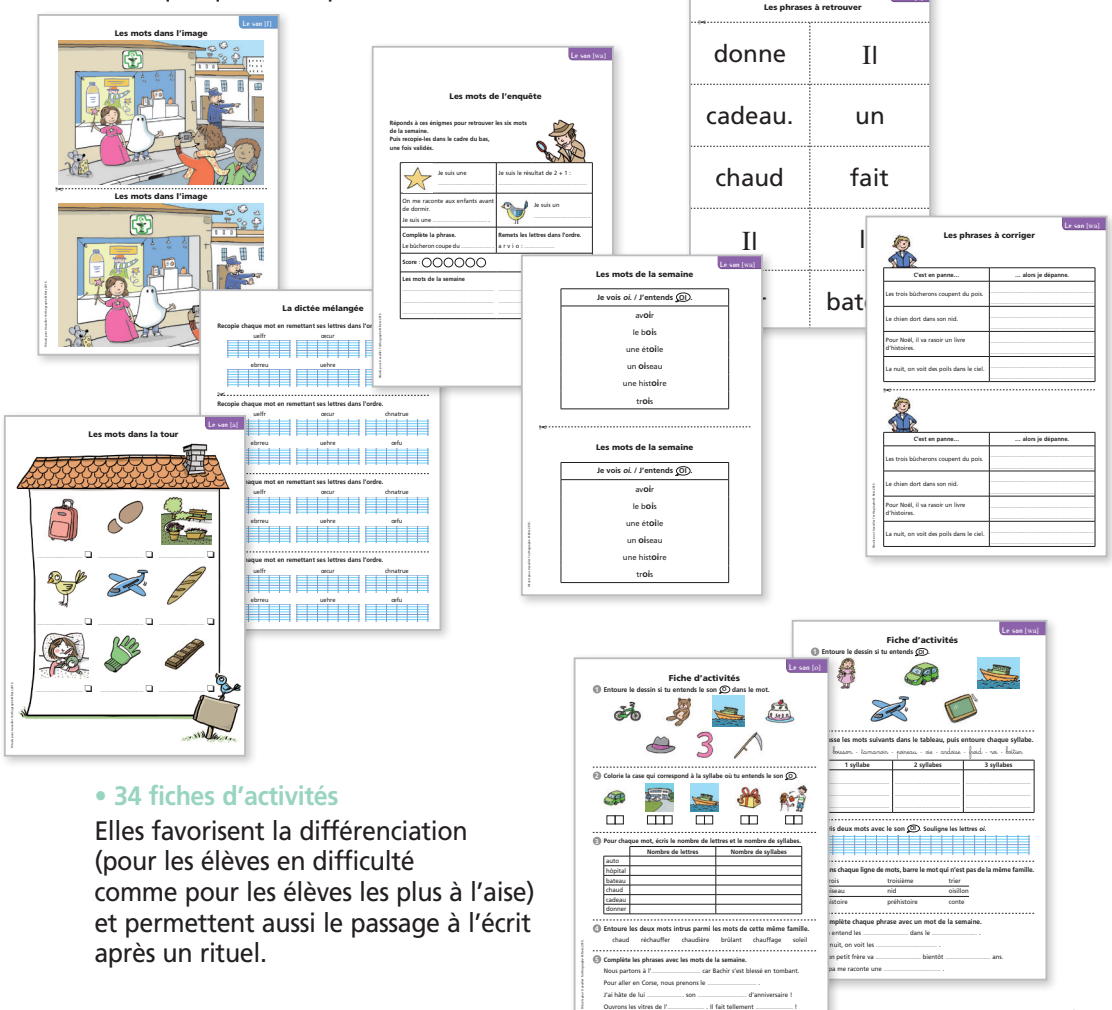

## **• Télécharger l'application (voir page 2 de couverture) ou installer le CD-Rom**

**Sur PC :** Insérer le disque dans votre lecteur, l'installation se lance automatiquement (l'ouverture peut prendre quelques minutes). Si ce n'est pas le cas, aller dans le « Poste de travail » (menu « Démarrer »), cliquer sur le fichier « Rituels\_orthographiques\_Cycle2\_PC.exe » et suivre les étapes d'installation jusqu'à la fin. Une icone s'affiche alors sur le « Bureau » : double cliquer dessus pour lancer le CD. **Sur Mac :** Insérer le disque dans votre lecteur. Cliquer sur « Rituels\_orthographiques\_Cycle2\_MAC. dmg » puis glisser l'application dans le dossier « Applications » et double cliquer sur « Rituels\_orthographiques\_Cycle2\_Retz ».

**Sur Linux :** Insérer le disque dans votre lecteur et double cliquer sur l'icone pour l'ouvrir. Double cliquer sur « Rituels\_orthographiques\_Cycle2\_linux64.tar.gz » puis décompresser le dossier. Double cliquer sur l'application pour l'ouvrir.

L'utilisation du CD n'est plus nécessaire une fois l'application installée sur l'ordinateur.

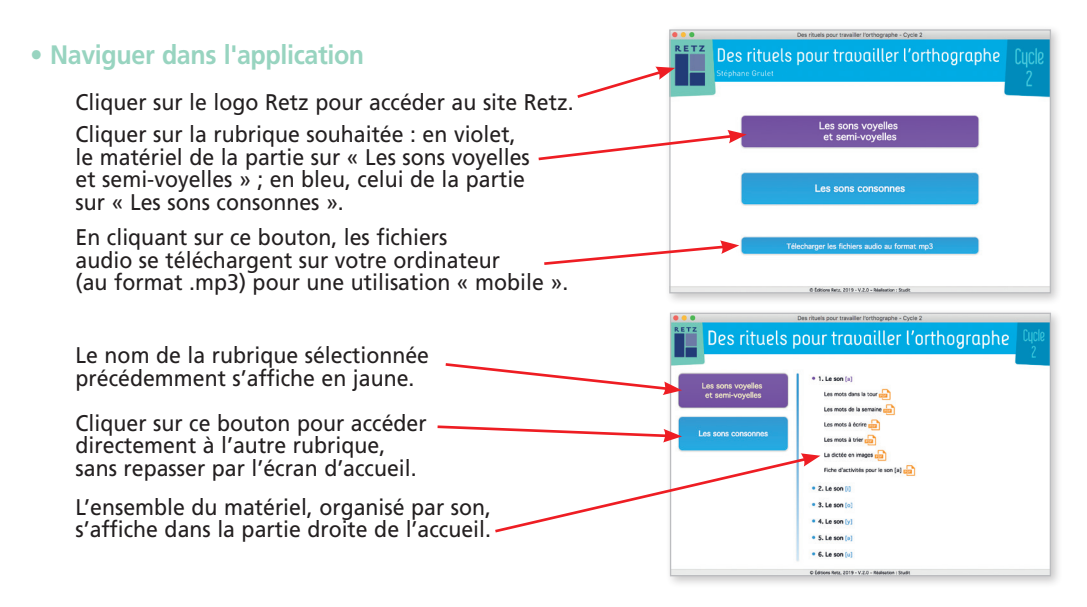

### **• Afficher les fichiers PDF**

Cliquer sur le nom du document souhaité. Ce dernier s'ouvre dans une nouvelle fenêtre :

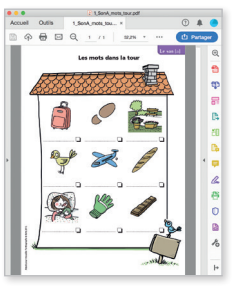

Le logiciel automatiquement utilisé par cet affichage (Adobe Reader, Aperçu…) permet d'agir sur le document : zoom, rotation, impression, etc.

### **• Lire les fichiers audio**

Cliquer sur le nom du document à écouter. La piste audio s'affiche sous la ligne. La lancer grâce au player.

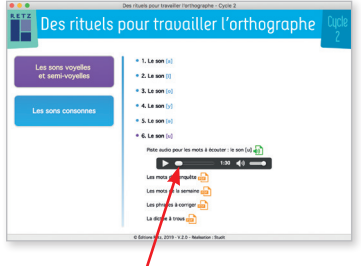

Un player s'affiche avec des boutons « Lecture », « Pause » et « Volume ».